# **SAP E - Recruiting Workflow** (Preliminary Version)

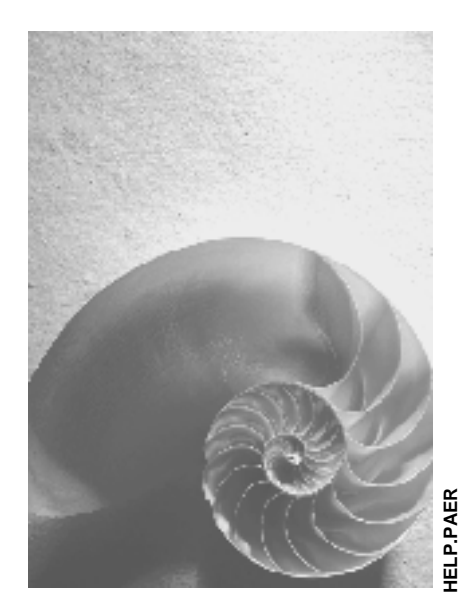

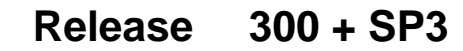

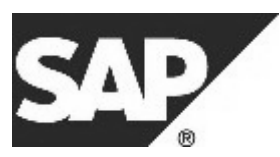

#### **Disclaimer**

This document is a preliminary publication of part of the SAP E-Recruiting documentation. Therefore, the content of this document is liable to change at any time. Please register your comments by filing a customer message under the component PA-ER.

# **Copyright**

© Copyright 2004 SAP AG. All rights reserved.

No part of this publication may be reproduced or transmitted in any form or for any purpose without the express permission of SAP AG. The information contained herein may be changed without prior notice.

Some software products marketed by SAP AG and its distributors contain proprietary software components of other software vendors.

Microsoft, Windows, Outlook, and PowerPoint are registered trademarks of Microsoft Corporation.

IBM, DB2, DB2 Universal Database, OS/2, Parallel Sysplex, MVS/ESA, AIX, S/390, AS/400, OS/390, OS/400, iSeries, pSeries, xSeries, zSeries, z/OS, AFP, Intelligent Miner, WebSphere, Netfinity, Tivoli, and Informix are trademarks or registered trademarks of IBM Corporation in the United States and/or other countries.

Oracle is a registered trademark of Oracle Corporation.

UNIX, X/Open, OSF/1, and Motif are registered trademarks of the Open Group.

Citrix, ICA, Program Neighborhood, MetaFrame, WinFrame, VideoFrame, and MultiWin are trademarks or registered trademarks of Citrix Systems, Inc.

HTML, XML, XHTML and W3C are trademarks or registered trademarks of W3C®, World Wide Web Consortium, Massachusetts Institute of Technology.

Java is a registered trademark of Sun Microsystems, Inc.

JavaScript is a registered trademark of Sun Microsystems, Inc., used under l icense for technology invented and implemented by Netscape.

MaxDB is a trademark of MySQL AB, Sweden.

SAP, R/3, mySAP, mySAP.com, xApps, xApp, SAP NetWeaver, and other SAP products and services mentioned herein as well as their respective logos are trademarks or registered trademarks of SAP AG in Germany and in several other countries all over the world. All other product and service names mentioned are the trademarks of their respective companies. Data contained in this document serves informational purposes only. National product specifications may vary.

These materials are subject to change without notice. These materials are provided by SAP AG and its affiliated companies ("SAP Group") for informational purposes only, without representation or warranty of any kind, and SAP Group shall not be liable for errors or omissions with respect to the materials. The only warranties for SAP Group products and services are those that are set forth in the express warranty statements accompanying such products and services, if any. Nothing herein should be construed as constituting an additional warranty.

# **Icons in Body Text**

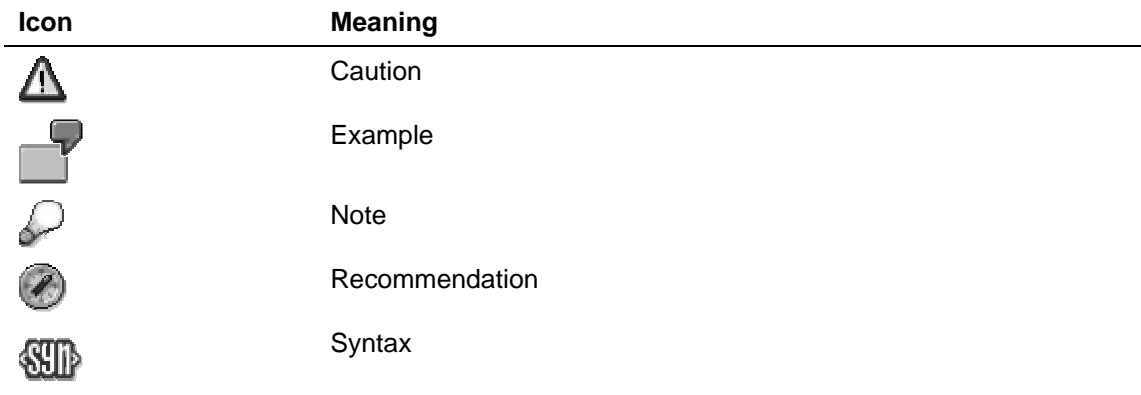

Additional icons are used in SAP Library documentation to help you identify different types of information at a glance. For more information, see Help on Help  $\rightarrow$  General Information Classes and Information Classes for Business Information Warehouse on the first page of any version of SAP Library.

# **Typographic Conventions**

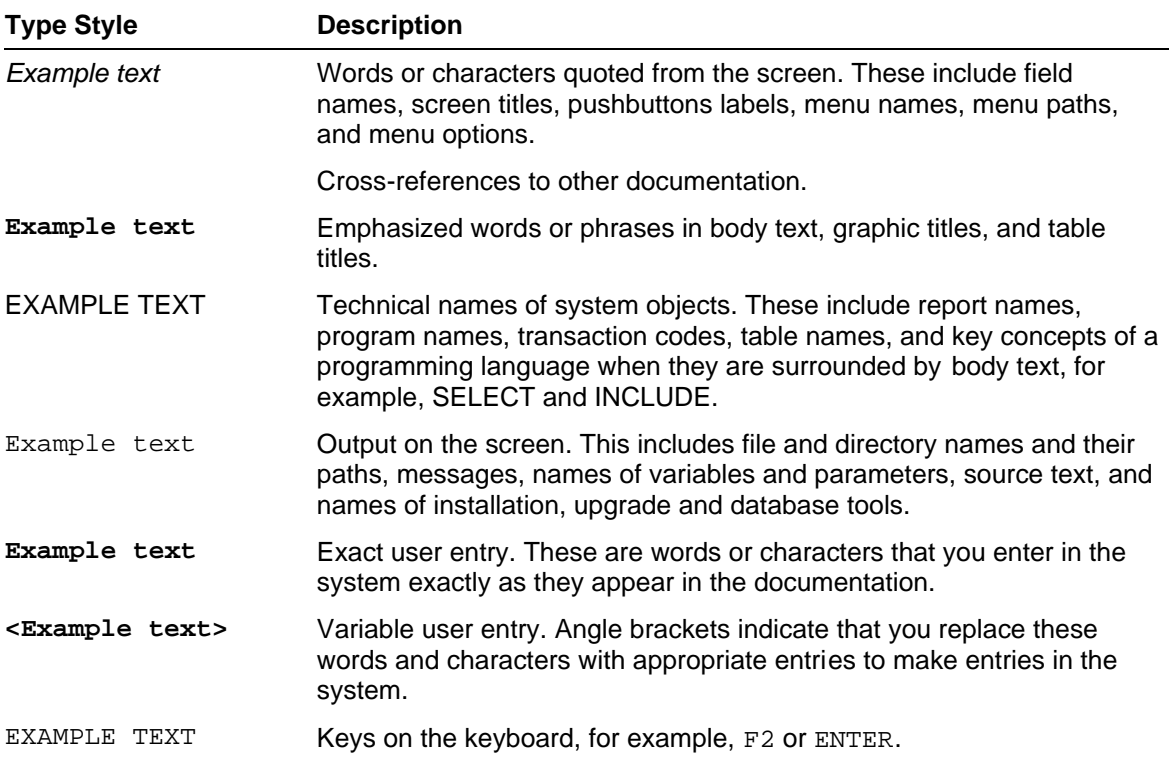

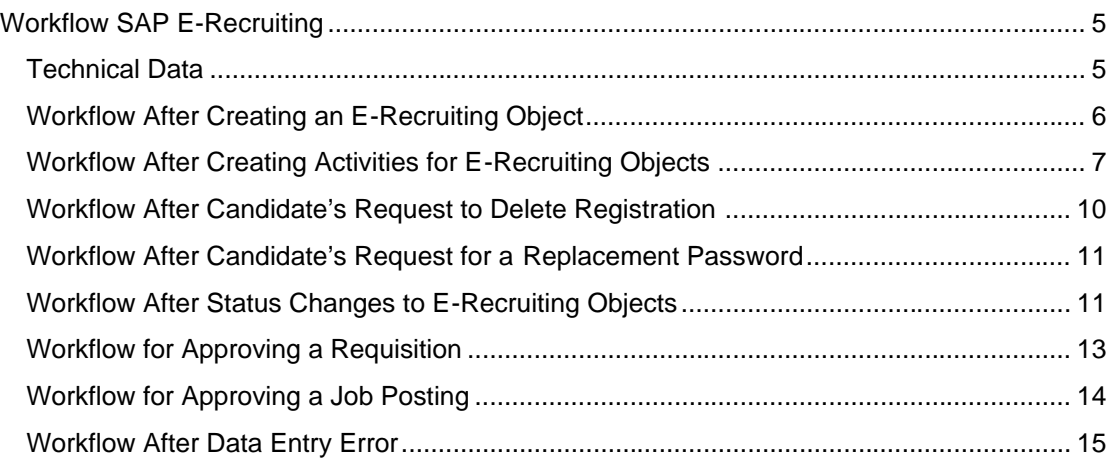

# **MD Workflow SAP E-Recruiting**

### **Purpose**

The workflow in the application component SAP E-Recruiting supports the process flows in the recruitment process.

### **Features**

SAP delivers the following workflow templates for E-Recruiting in the standard system:

- Create Object [Page 6]
- Create Activity [Page 7]
- **Delete Candidate's Registration [Page 10]**
- Assign New Password [Page 11]
- Status Change [Page 11]
- Approve Requisition [Page 13]
- Approve Job Posting [Page 14]
- **Correct Data Entry Error [Page 15]**

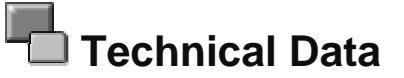

# **Technical Data**

The workflow templates for SAP E-Recruiting have the following attributes:

#### **Create Object**

**Workflow Template**: 519000008

**Abbreviation**: ERCObjCreate

**Triggering Event:** The event CREATED for the object types ERC\_CAND (Candidate), ERC\_CDCY (Candidacy), ERC\_APPL (Application), ERC\_REQUI (Requisition), or ERC\_POST (Job Posting) is the trigger for this workflow template.

#### **Create Activity**

**Workflow Template**: 519000009

**Abbreviation**: ERCActCreate

**Triggering Event:** The event ACTIVITYCREATED for the object type ERC\_ACTIV (object type for E-Recruiting activities) is the trigger for this workflow template.

#### **Delete Candidate's Registration**

**Workflow Template**: 519000006

**Abbreviation**: ERCCandDerig

**Triggering Event:** The event CANDIDATEDEREGISTER for the object type ERC\_CAND (object type for candidate) is the trigger for this workflow template.

#### **Assign New Password**

**Workflow Template**: 519000003

#### **Abbreviation**: ERCSendPwd

**Triggering Event:** The event NEWPASSWORDREQUESTED for the object type ERC\_CAND (Candidate) is the trigger for this workflow template.

#### **Status Change**

**Workflow Template**: 51900005

**Abbreviation**: ERCStatusChg

**Triggering Event:** The event STATUSCHANGED for the object types ERC\_CAND (Candidate), ERC\_CDCY (Candidacy), ERC\_APPL (Application), ERC\_REQUI (Requisition), or ERC\_POST (Job Posting) is the trigger for this workflow template.

#### **Approve Requisition**

**Workflow Template**: 518000008

**Abbreviation**: ERCApprReq

**Triggering Event:** The event APPROVALREQUESTED for the object type ERC\_REQUI (Requisition) is the trigger for this workflow template.

#### **Approve Job Posting**

**Workflow Template**: 518000010

**Abbreviation**: ERCApprPos

**Triggering Event:** The event APPROVALREQUESTED for the object type ERC\_POST (Job Posting) is the trigger for this workflow template.

#### **Correct Data Entry Error**

**Workflow Template**: 51800042

**Abbreviation:** ERCAdjEntry

**Triggering Event:** The event ERRONEOUSENTRY for the object type ERC\_OBJECT (General Object Type) is the trigger for this workflow template.

# **The Workflow After Creating an E-Recruiting Object**

#### **Purpose**

A series of steps is automatically performed in the background by the Create Object workflow (ERCObjCreate) after an E-Recruiting object has been created.

Additional steps are implemented as standard for the object type Candidate (ERC\_CAND). When a person registers in the Talent Warehouse, a Candidate object is created. The workflow that is triggered by this involves creation of an activity, which represents a concrete recruiting step, and the automatic dispatch of a mail.

### **Prerequisites**

The connection between the triggering event CREATED and the workflow template is deactivated in the standard system and must be activated.

#### **Process Flow**

The following workflow scenario is delivered by SAP as standard.

The workflow is triggered when a new E-Recruiting object is created.

The system checks to which object type the newly created object can be assigned.

For the Candidate object type, the following workflow steps run automatically:

The workflow checks whether there are already applications of the candidate in the system. If there are none, the system checks whether the candidate is an employee. If the candidate is not an employee, the following activity is created:

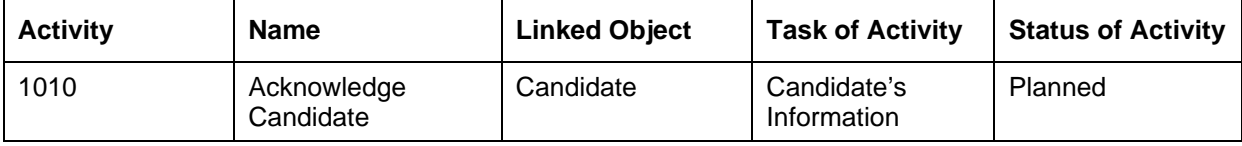

The acknowledgement is then sent by e-mail and the status of the activity is set to completed.

# **The Workflow After Creating Activities for E-Recruiting Objects**

# **Purpose**

A series of steps is automatically performed in the background by the Create Activity workflow (ERCActCreate) after an activity is created for an E-Recruiting object.

Additional steps are implemented as standard for the object type Candidacy (ERC\_CDCY).

## **Prerequisites**

The connection between the triggering event ACTIVITYCREATED and the workflow template is deactivated in the standard system and must be activated.

## **Process Flow**

The following workflow scenarios are delivered by SAP as standard.

The Create Activity workflow (ERCActCreate) is triggered after an activity has been created for an E-Recruiting object. For activities that have been created for a Candidacy (event ACTIVITYCREATED), additional steps are provided as standard for the following activity types:

- Interview (2020)
- Telephone Interview (2010)
- Assessment Center (2040)
- Medical Check (2060)
- Agree Terms and Conditions of Employment (0100)
- Offer Accepted (To Be Hired) (5100)
- Reject on Application (5010)

Depending on the activity type, the following steps are also performed:

#### **Interview (2020)**

The workflow is triggered by a recruiter creating the Interview activity.

A copy of the candidate's resume is appended to the Audit Trail.

The following activities are created:

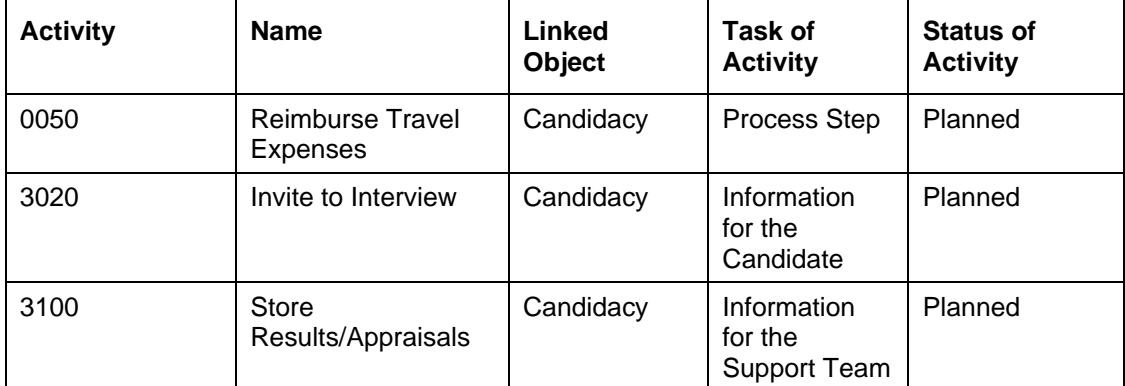

The invitation is sent by e-mail after the recruiter has performed the steps necessary for this manually.

#### **Telephone Interview (2010)**

The workflow is triggered by a recruiter creating the Telephone Interview activity.

A copy of the candidate's resume is appended to the Audit Trail.

The following activities are created:

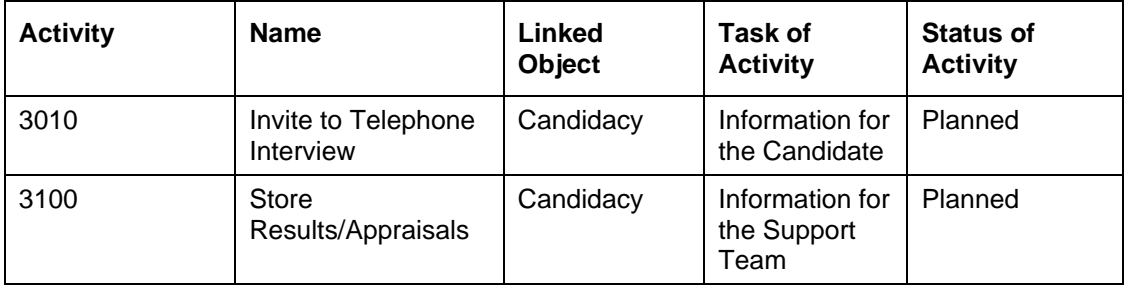

The invitation is sent by e-mail after the recruiter has performed the steps necessary for this manually.

#### **Assessment Center (2040)**

The workflow is triggered by a recruiter creating the Assessment Center activity.

A copy of the candidate's resume is appended to the Audit Trail.

The following activities are created:

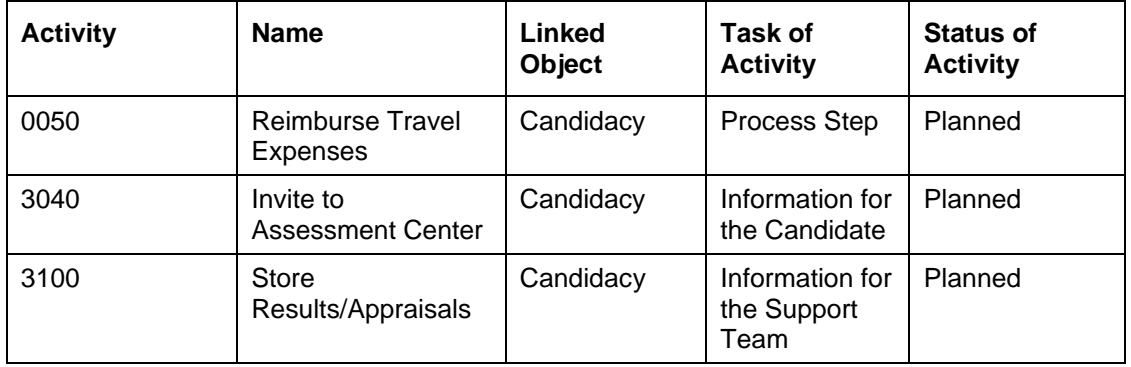

The invitation is sent by e-mail after the recruiter has performed the steps necessary for this manually.

#### **Medical Check (2060)**

The workflow is triggered by a recruiter creating the Medical Check activity.

A copy of the candidate's resume is appended to the Audit Trail.

The following activities are created:

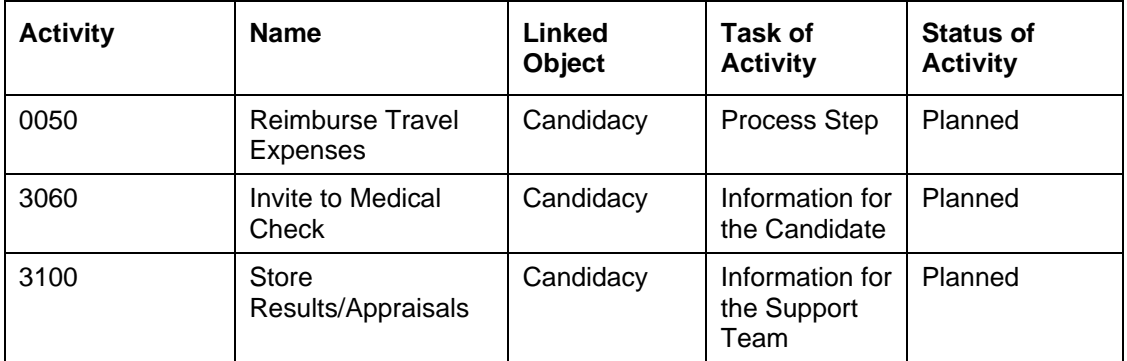

The invitation is sent by e-mail after the recruiter has performed the steps necessary for this manually.

#### **Agree Terms and Conditions of Employment (0100)**

The workflow is triggered by a recruiter creating the Agree Terms and Conditions of Employment activity.

The following activity is created:

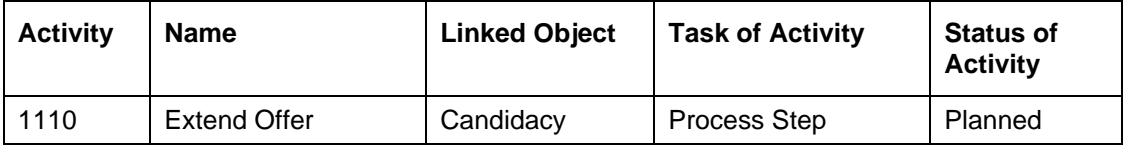

#### **Offer Accepted (To Be Hired)**

The workflow is triggered by a recruiter changing the status of a candidacy to to be hired. The workflow then determines the corresponding application.

The following activities are created:

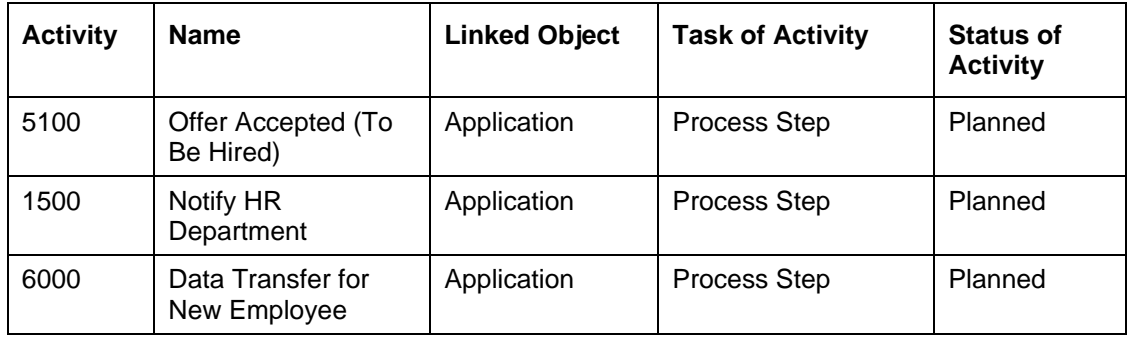

#### **Reject on Application**

The workflow is triggered by a recruiter changing the status of a candidacy to rejected.

The system determines the corresponding application and checks whether it is still open. If it is open, the system checks whether all associated candidacies have the status rejected.

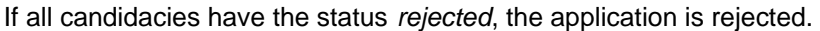

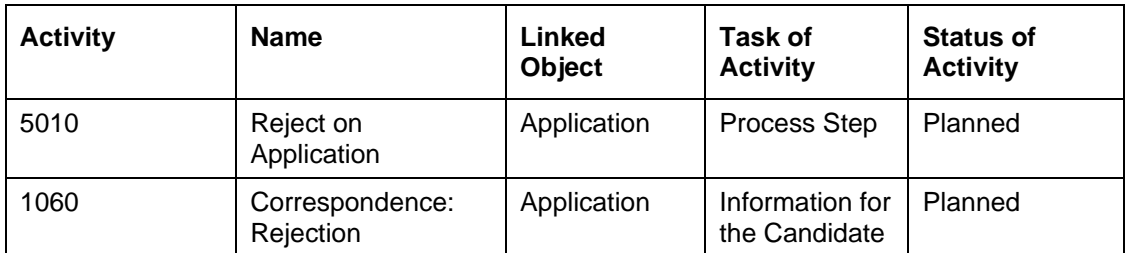

The message is sent by e-mail after the recruiter has performed the steps necessary for this manually.

# **The Workflow After Candidate's Request to Delete Registration**

## **Purpose**

A series of steps is triggered by the Delete Candidate's Registration workflow (ERCCandDerig) after a candidate has requested that his or her registration with the Talent Warehouse be deleted.

# **Prerequisites**

The connection between the triggering event CANDIDATEDEREGISTER and the workflow template is deactivated in the standard system and must be activated.

# **Process Flow**

The Delete Candidate's Registration workflow (ERCCandDerig) is triggered after a candidate has requested that his or her registration with the Talent Warehouse be deleted. The workflow runs automatically in the background.

The following workflow steps are delivered by SAP as standard:

- All of the candidate's open applications are found and the status withdrawn is set.
- A search is made for all of a candidate's applications with the status *Draft*; these are then deleted.
- All of the candidate's open candidacies are found and the status withdrawn is set.
- As a result, the following activity is created:

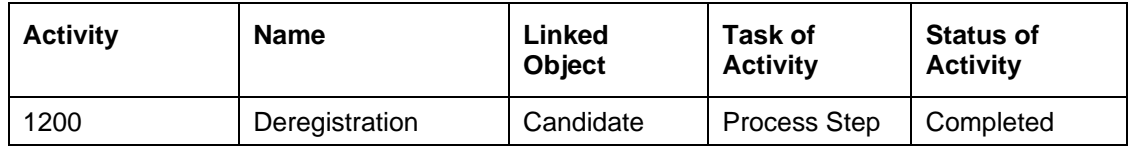

- A confirmation letter is then sent to the candidate by e-mail.
- The candidate's e-mail address is deleted from the communication data.
- The candidate's R/3 user is locked. After this, the candidate no longer has access to the Talent Warehouse.

# **L**<br>**did** Workflow After Candidate's Request for a **Replacement Password**

# **Purpose**

A candidate who has forgotten his or her personal password for accessing the E-Recruiting System can request a new password. A replacement password is sent to the candidate with the help of the Assign New Password workflow (ERCSendPwd).

# **Prerequisites**

The connection between the triggering event NEWPASSWORDREQUESTED and the workflow template is deactivated in the standard system and must be activated.

# **Process Flow**

The Assign New Password workflow (ERCSendPwd) is triggered when a candidate requests a replacement password (event NEWPASSWORDREQUESTED).

The following workflow scenario is delivered by SAP as standard.

A new password is generated for the candidate. Then the following activity is created:

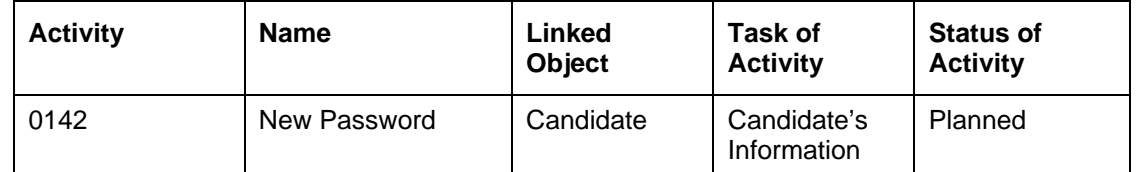

The new password is sent to the candidate by e-mail. The status of the activity is then automatically set to completed.

# **The Workflow After Status Changes to E-Recruiting Objects**

# **Purpose**

Additional steps are triggered by the Status Change workflow (ERCStatusChg) when status changes are made to the E-Recruiting objects Candidate (ERC\_CAND), Candidacy (ERC\_CDCY), Application (ERC\_APPL), Requisition (ERC\_REQUI), or Job Posting (ERC\_POST). For example, if the status of an application is changed to withdrawn, additional changes to all open candidacies of this candidate must be performed. This prevents these candidacies from being processed further, although the candidate is no longer available for this.

# **Prerequisites**

The connection between the triggering event STATUSCHANGED and the workflow template is deactivated in the standard system and must be activated.

# **Process Flow**

The Status Change workflow (ERCStatusChg) is triggered when the status of an E-Recruiting object is changed (event STATUSCHANGED).

The workflow determines the type of object whose status has changed.

The following workflow scenario is delivered by SAP as standard and runs automatically in the background for the Candidacy and Application objects.

#### **Candidacy**

**The status was changed to in process.**

The following activity is created:

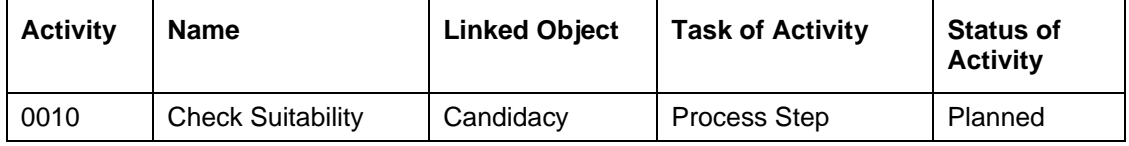

#### **The status was changed to withdrawn.**

The workflow determines the names of the candidate and support team members assigned to the requisition.

All members of the support team are notified of the status change by e-mail.

#### **Application**

#### **The status was changed to withdrawn.**

A copy of the candidate's resume is appended to the Audit Trail.

The workflow determines all of the candidacies that are based on the application. The system sets the status of these candidacies to withdrawn.

#### **The status was changed to to be hired.**

A copy of the candidate's resume is appended to the Audit Trail.

The workflow determines all of the candidacies that are based on the application and assigns the corresponding status reason to the status change.

The system sets the status of all open candidacies to rejected.

#### **The status was changed to in process.**

A copy of the candidate's resume is appended to the Audit Trail.

The following activities are created:

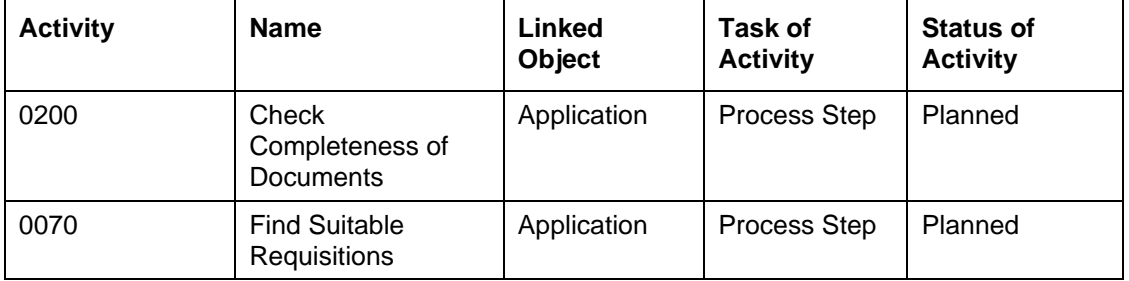

The workflow determines how the application was submitted. The subsequent activities that are created depending on the application source.

#### **a) Online application of an unregistered candidate**

The following activity is created:

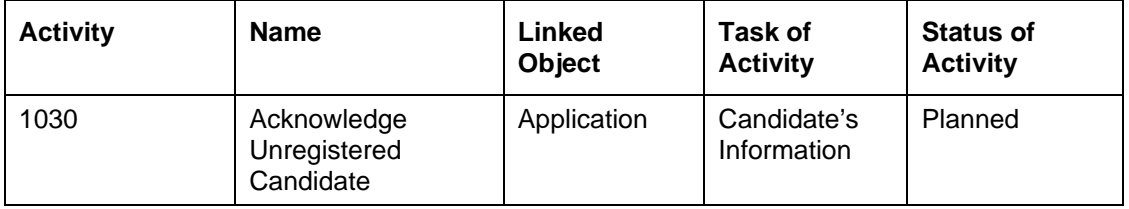

The acknowledgement is then sent by e-mail and the status of the activity is set to completed.

#### **b) Online application of a registered candidate**

The following activity is created:

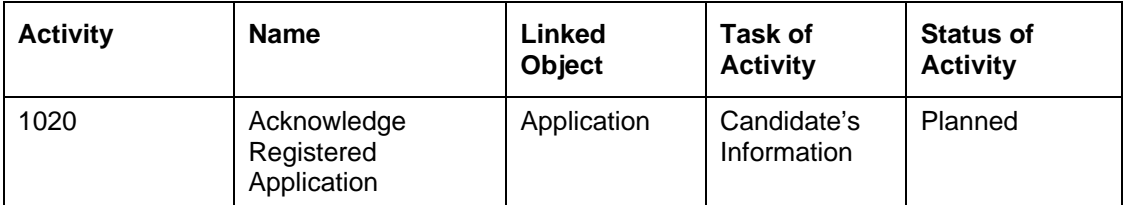

The acknowledgement is then sent by e-mail and the status of the activity is set to completed.

#### **c) Application of a candidate submitted using application entry process**

The workflow checks whether there is an e-mail address stored for the candidate.

The following activity is created:

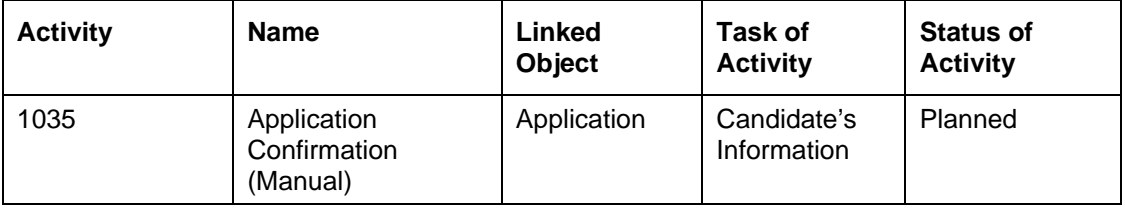

If an e-mail address is stored, the acknowledgement is sent by e-mail and the status of the activity is set to completed. If no e-mail address is stored, the status of the activity remains planned.

#### **The status was changed to rejected.**

A copy of the candidate's resume is appended to the Audit Trail.

The workflow determines all candidacies that are based on the application and sets the status of all open candidacies to rejected.

The workflow then checks the reason for the status change.

If it is due to an error in the Application Entry Process [External], then the workflow is ended. This is the case when the assigned reference code is changed during the manual application entry process. For more information about this, see Workflow After Data Entry Error [Page 15].

If this is not the case, the following activity is created:

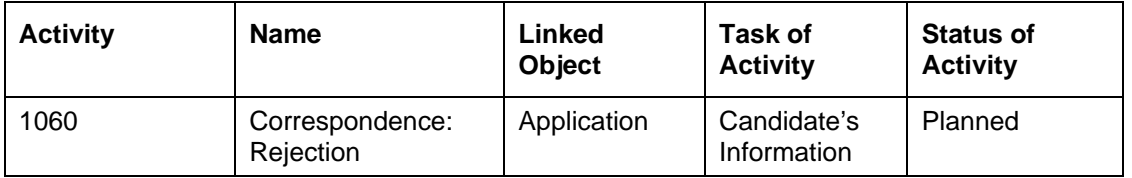

If an e-mail address is stored, the acknowledgement is sent by e-mail and the status of the activity is set to completed. If no e-mail address is stored, the status of the activity remains planned.

# **Workflow for Approving a Requisition**

### **Purpose**

In E-Recruiting, the Approve Requisition workflow (ERCApprReq) enables you to request and perform a status change requiring approval to a requisition.

You can use this workflow if you have members in the support team of a requisition who are not permitted to make status changes to requisitions because of their authorization profile. In this case, the request for the status change must be sent to a person in the support team with the necessary authorizations. This person can approve or reject the request, whereby the status change in the first instance is performed automatically by workflow.

## **Prerequisites**

The connection between the triggering event APPROVALREQUESTED and the workflow template is deactivated in the standard system and must be activated.

# **Process Flow**

The following workflow scenario is delivered by SAP as standard.

A member of the support team attempts to change the status of a requisition.

The application checks whether the person has the necessary authorizations to change the status. If the person has the required authorization, the status change is performed directly. If the person does not have the required authorization, the status change must be requested.

In this process, the requester selects an approver from the members of the support team who is authorized to change the status of a requisition.

The requester sends the request.

As a result, the following workflow steps are implemented:

- The approver receives a work item with the request.
- The approver is informed of the request by e-mail.
- The approver checks the request and approves or rejects it.
- The requester is informed of the decision by e-mail.
- If the request is approved, the status of the requisition is changed automatically.

The workflow is then finished.

# **Workflow for Approving a Job Posting**

#### **Purpose**

In E-Recruiting, the Approve Job Posting workflow (ERCApprPos) enables you to request and perform a status change requiring approval to a job posting.

You can use this workflow if you have members in the support team of a requisition who are not permitted to make status changes to job postings because of their authorization profile. In this case, the request for the status change must be sent to a person in the support team with the necessary authorizations. This person can approve or reject the request, whereby the status change in the first instance is performed automatically by workflow.

### **Prerequisites**

The connection between the triggering event APPROVALREQUESTED and the workflow template is deactivated in the standard system and must be activated.

### **Process Flow**

The following workflow scenario is delivered by SAP as standard.

A member of the support team attempts to change the status of a job posting.

The application checks whether the person has the necessary authorizations to perform the status change. If the person has the required authorization, the status change is performed directly. If the person does not have the required authorization, the status change must be requested.

In this process, the requester selects an approver from the members of the support team who is authorized to change the status of a job posting.

The requester sends the request.

As a result, the following workflow steps are implemented:

- The approver receives a work item with the request.
- The approver checks the request and approves or rejects it.
- The requester is informed of the decision by e-mail.
- If the request is approved, the status is changed automatically.

The workflow is then finished.

# **<sup>基</sup> Workflow After Data Entry Error**

#### **Purpose**

The workflow Correct Data Entry Error enables you to change an internal or external application that was entered manually in E-Recruiting.

You can use this workflow if you want to allow changes to the data entered in an application. If the reference code originally entered is changed, the system automatically creates a new application and sets the status of the incorrect application to rejected.

# **Prerequisites**

The connection between the triggering event ERRONEOUSENTRY and the workflow template is deactivated in the standard system and must be activated.

### **Process Flow**

The following workflow scenario is delivered by SAP as standard.

A data entry clerk or a recruiter changes the reference code of an application that has been entered manually. This causes the system to create a new application.

As a result, the following workflow step is implemented:

The status of the original application is set to rejected and the status reason replaced by new application is assigned.